# ULICMSE

**Neue Features in UliCMS 2017.3**

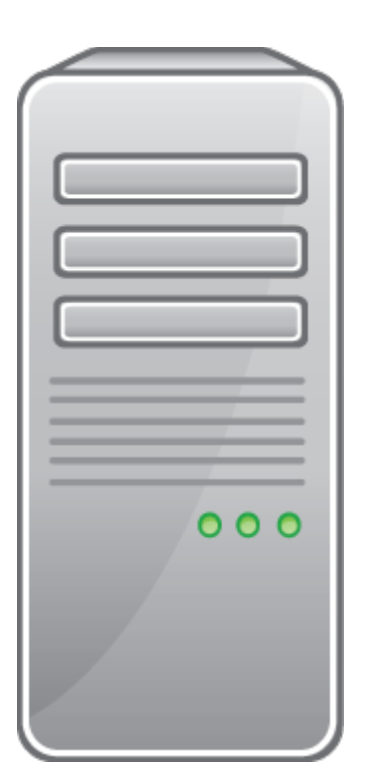

### Inhaltsverzeichnis

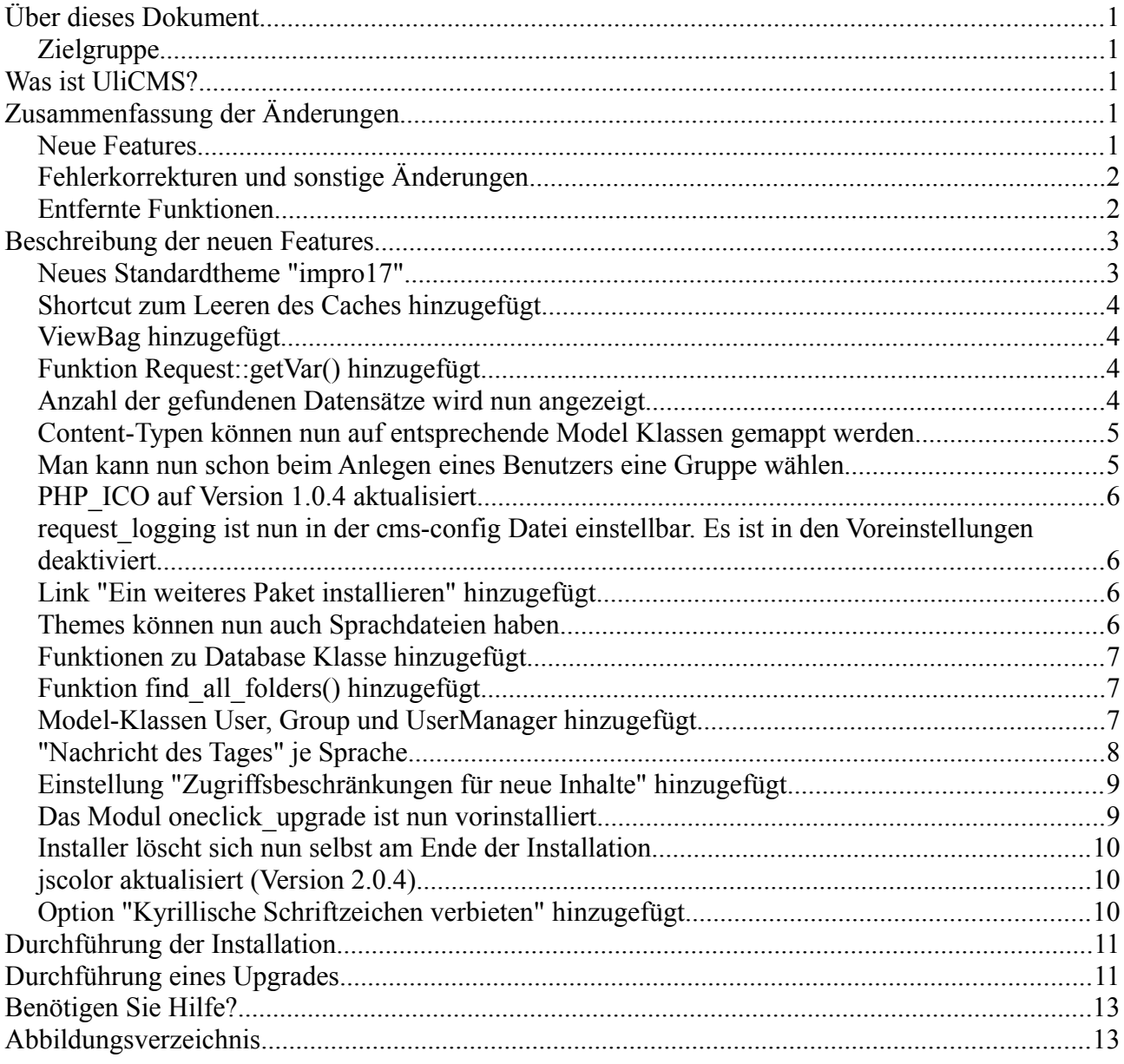

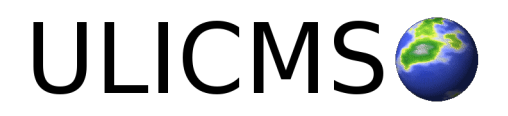

# <span id="page-2-4"></span>**Über dieses Dokument**

Dieses Dokument beschreibt die neuen Features in UliCMS 2017.3.

#### <span id="page-2-3"></span>**Zielgruppe**

Zielgruppe dieses Dokuments sind Systemadministratoren, Webentwickler und Endanwender von UliCMS.

## <span id="page-2-2"></span>**Was ist UliCMS?**

UliCMS ist eine flexible Open Source Web Content Management Lösung aus Deutschland, die unter einer BSD-Lizenz mit Advertising-Klausel lizenziert ist.

UliCMS ermöglicht die Erstellung und Verwaltung von kleinen und mittelgroßen Websites.

# <span id="page-2-1"></span>**Zusammenfassung der Änderungen**

#### <span id="page-2-0"></span>**Neue Features**

- Neues Standardtheme "impro17"
- Shortcut zum Leeren des Caches hinzugefügt
- ViewBag hinzugefügt
- Funktion Request::getVar() hinzugefügt
- Anzahl der gefundenen Datensätze wird nun angezeigt
- Content-Typen können nun auf entsprechende Model Klassen gemappt werden
- Man kann nun schon beim Anlegen eines Benutzers eine Gruppe wählen
- PHP\_ICO auf Version 1.0.4 aktualisiert
- request logging ist nun in der cms-config Datei einstellbar. Es ist in den Voreinstellungen deaktiviert.
- Link "Ein weiteres Paket installieren" hinzugefügt
- Themes können nun auch Sprachdateien haben
- Link "Anzeigen" unter "Seite Bearbeiten" hinzugefügt
- Funktionen zu Database Klasse hinzugefügt
	- Database::fetchFirst()
	- Database::fetchFirstOrDefault()
	- Database::fetchSingle()
	- Database::fetchSingleOrDefault()

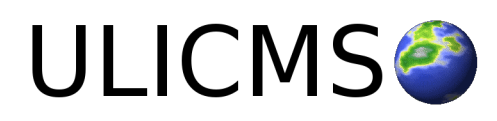

- Database::any()
- Globale Funktion find all folders() hinzugefügt
- Model-Klassen User, Group und UserManager hinzugefügt
- "Nachricht des Tages" je Sprache
- Einstellung "Zugriffsbeschränkungen für neue Inhalte" hinzugefügt
- Das Modul oneclick upgrade ist nun vorinstalliert
- Installer löscht sich nun selbst am Ende der Installation
- jscolor aktualisiert (Version 2.0.4)
- Option "Kyrillische Schriftzeichen verbieten" hinzugefügt

#### <span id="page-3-1"></span>**Fehlerkorrekturen und sonstige Änderungen**

- Passwort vergessen verschickt nun Links zum Setzen eines neuen Passworts, statt direkt ein neues Passwort zu vergeben
- Fehlermeldung auf 404er Fehlerseiten in der Funktion Template::getHeadline() behoben
- Funktionen zur Ausgabe der Metadaten einer Seite entsprechen nun dem Namensschema
- Menüpunkt "Update" wird wieder angezeigt, wenn die Datei "update.php" vorhanden ist
- Menüpunkte werden nur noch angezeigt, wenn darauf die Zugriffsrechte hat
- Doppelklick auf "Paket installieren" Button erzeugt nun keinen Fehler mehr
- article date wird nun korrekt gespeichert
- Username ist jetzt Unique
- get article meta gibt nun article date als Unix Timestamp zurück
- Umgang mit leerem article\_date korrigiert

#### <span id="page-3-0"></span>**Entfernte Funktionen**

- Funktion SecurityHelper::hash\_password() entfernt
- fast mode entfernt

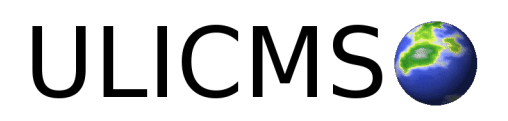

#### <span id="page-4-1"></span>**Beschreibung der neuen Features**

#### <span id="page-4-0"></span>**Neues Standardtheme "impro17"**

Das neue Standardtheme **impro17** ist eine Weiterentwicklung des Vorgängers **theme-2017**. Das theme **impro17** enthält die folgenden Features, die in theme-2017 noch nicht enthalten waren:

- Template für den Inhaltstyp "Liste", ähnlich einem Blogarchiv
- Eigene Templates für den Inhaltstyp "Artikel"
- Wenn das Modul "search" oder "extended\_search" installiert und eingerichtet ist, wird ein globales Suchfeld angezeigt

# Lorem Ipsum

Datum: 15.03.2017

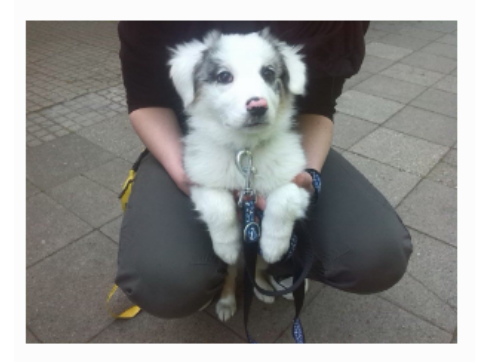

Lorem ipsum dolor sit amet, consetetur sadipscing elitr, sed diam nonumy eirmod tempor invidunt ut labore et dolore magna aliquyam erat, sed diam voluptua. At vero eos et accusam et justo duo dolores et ea rebum.

[Bearbeiten]

Dieser Artikel wurde geschrieben von Max Muster.

Stichwörter: Lorem, ipsum, sit, amet, dolor

*Abbildung 1: Darstellung eines Artikels im Theme "impro17"*

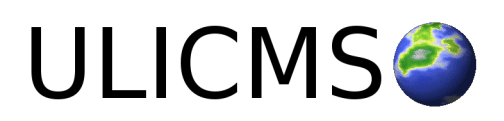

#### <span id="page-5-3"></span>**Shortcut zum Leeren des Caches hinzugefügt**

Neben dem Menü-Icon befindet sich nun ein Icon zum leeren des Caches.

$$
\mathbf{v}^{\prime} \equiv
$$

*Abbildung 2: Icon zum Leeren des Caches*

#### <span id="page-5-2"></span>**ViewBag hinzugefügt**

Die PHP-Klasse "ViewBag" wurde hinzugefügt. In einem Controller oder einer Hook können mit dem Befehl *ViewBag::set(,,myvar", ,,value")* Werte gesetzt werden, die in einem View bzw. Template mittels *ViewBag::get(,,myvar")* abgerufen werden.

#### <span id="page-5-1"></span>**Funktion Request::getVar() hinzugefügt**

Die Funktion

#### **Request::getVar(\$name, \$default = null, \$convert = "")**

wurde hinzugefügt. Diese gibt eine **\$\_POST** oder **\$\_GET** Variable zurück. Wenn der Wert \$name werde in **\$\_POST** noch in **\$\_GET** vorhanden ist, wird **\$default** zurückgegeben.

Der Parameter **\$convert** dient zur Typenkonvertierung und kann entweder leer, "int", "float" oder "str" sein.

#### <span id="page-5-0"></span>**Anzahl der gefundenen Datensätze wird nun angezeigt**

Es wird nun die Anzahl der gefundenen Datensätze angezeigt.

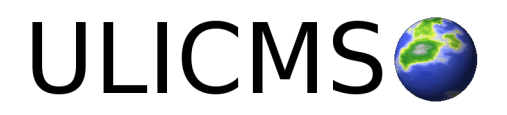

#### <span id="page-6-1"></span>**Content-Typen können nun auf entsprechende Model Klassen gemappt werden**

Man kann nun in der metadata.json Datei eines Moduls den Inhaltstypen (type wie in der Datenbank) eine Model PHP-Klasse zuweisen.

#### **Beispielcode:**

```
{
 "type classes" : {
     ,,article" : ,,CustomArticle",
     ,,my": ,,MyContentType",
     "other" : "OtherContentType"
  }
}
```
#### <span id="page-6-0"></span>**Man kann nun schon beim Anlegen eines Benutzers eine Gruppe wählen**

Man kann einem Benutzer nun schon beim Anlegen eine Gruppe zuweisen.

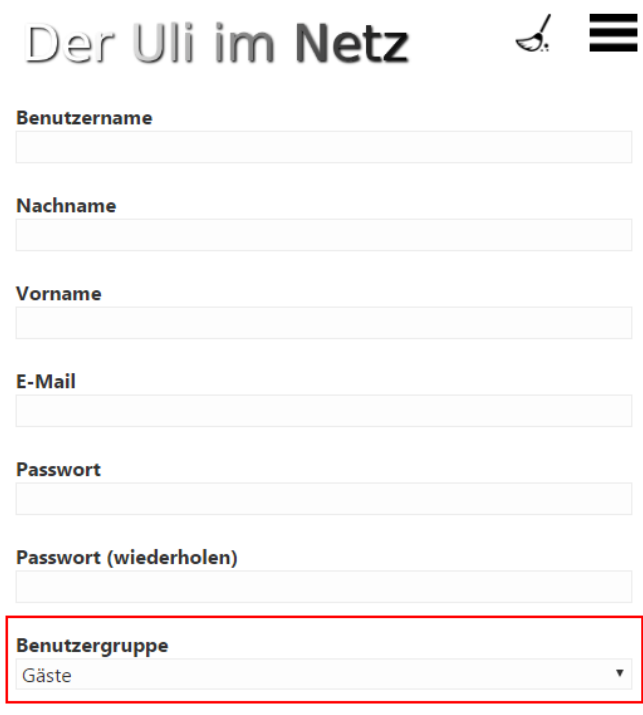

■ Änderung des Passworts bei nächster Anmeldung erzwingen *Abbildung 3: Auswahl für Benutzergruppe beim Anlegen*

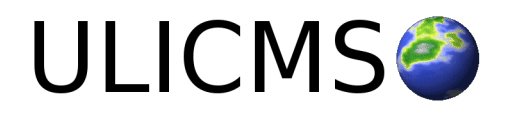

#### <span id="page-7-3"></span>**PHP\_ICO auf Version 1.0.4 aktualisiert**

PHP\_ICO ist eine PHP Klasse, zur Generierung von Favicon Icons. PHP\_ICO wurde auf Version 1.0.4 aktualisiert. Damit funktioniert die Funktion "Neues Favicon hochladen" nun auch mit PHP 7.

#### <span id="page-7-2"></span>**request\_logging ist nun in der cms-config Datei einstellbar. Es ist in den Voreinstellungen deaktiviert.**

Die Variable request logging in der Konfigurationsdatei des Systems wurde hinzugefügt. Wenn der Wert true ist ist die Protokollierung aller HTTP Anfragen aktiv. Die Anfragen werden in der Datenbanktabelle "log" gespeichert. Wenn die Variable nicht gesetzt ist, ist request logging deaktiviert

#### <span id="page-7-1"></span>**Link "Ein weiteres Paket installieren" hinzugefügt**

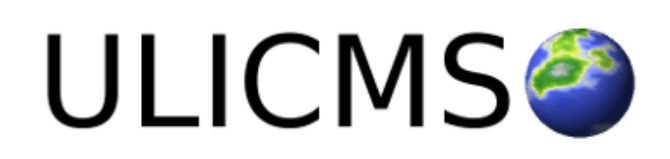

# Pakete installieren

Installation erfolgreich (fortune-0.0.6)

[ Ein weiteres Paket installieren]

Nach der Installation eines Paket, gibt es nun einen Link um weitere Pakete zu installieren. *Abbildung 4: Link "ein weiteres Paket installieren"*

#### <span id="page-7-0"></span>**Themes können nun auch Sprachdateien haben**

Themes können nun auch Sprachdateien haben. Diese müssen in einem Unterordner des Themes mit dem Namen "lang" angelegt werden. Darin muss für jede Sprache eine Datei sein, die die TRANSLATION\_\* Konstanten enthält (z.B. en.php für Englisch).

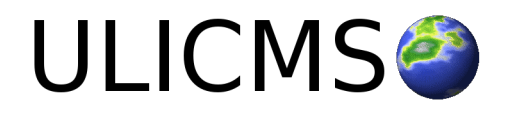

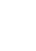

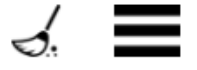

#### <span id="page-8-2"></span>**Funktionen zu Database Klasse hinzugefügt**

Die folgenden Funktionen wurden zur Database Klassse hinzugefügt:

◦ **Database::fetchFirst(\$result)**

Gibt den ersten Datensatz der Query \$result zurück.

- **Database::fetchFirstOrDefault(\$result, \$default = null)** Gibt den ersten Datensatz der Query \$result oder \$default zurück.
- **Database::fetchSingle(\$result)**

Gibt einen einzelnen Datensatz zurück. Wenn mehr als ein Datensatz vorhanden ist, wirft die Funktion eine Range Exception. Wenn keine Datensätze vorhanden sind, wird **null** zurückgegeben.

#### ◦ **Database::fetchSingleOrDefault(\$result, \$default = null)**

Gibt einen einzelnen Datensatz zurück. Wenn mehr als ein Datensatz vorhanden ist, wirft die Funktion eine **RangeException**. Wenn keine Datensätze vorhanden sind, wird **\$default** zurückgegeben.

◦ **Database::any(\$result)** Gibt **true** zurück, wenn \$**result** mindestens einen Datensatz enthält. Ansonsten **false**.

#### <span id="page-8-1"></span>**Funktion find\_all\_folders() hinzugefügt**

Die globale Funktion **find\_all\_folders(\$dir)** wurde hinzugefügt. Die Funktion gibt eine Array mit allen den Pfaden von allen Unterordnern von **\$dir** zurück.

#### <span id="page-8-0"></span>**Model-Klassen User, Group und UserManager hinzugefügt**

Die Model-Klassen User, Group und UserManager wurden hinzugefügt.

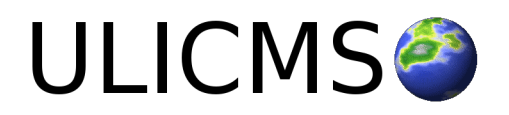

#### <span id="page-9-0"></span>**"Nachricht des Tages" je Sprache**

Die "Nachricht des Tages" ist nun je Sprache festlegbar.

# **Nachricht des Tages**

Die Message Of the Day wurde geändert.

#### Sprache

Deutsch

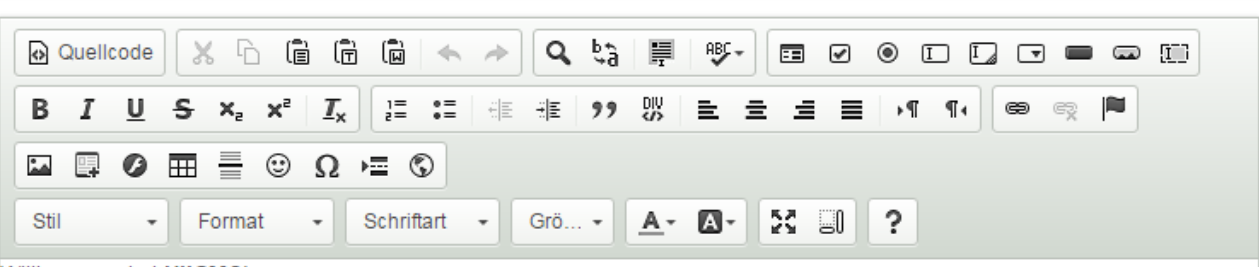

Willkommen bei UliCMS!

Eine Dokumentation finden Sie unter www.ulicms.de.

Änderungen speichern

*Abbildung 5: "Nachricht des Tages" nun je Sprache*

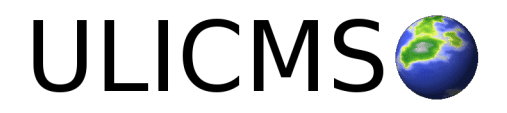

 $\blacksquare$ 

Absätze: 1, Wörter: 9

#### <span id="page-10-1"></span>**Einstellung "Zugriffsbeschränkungen für neue Inhalte" hinzugefügt**

# Zugriffsbeschränkungen für neue Inhalte

- $\Box$  Admin
- Gruppe
- $\Box$  Eigentümer
- **Andere**

#### Änderungen speichern

#### *Abbildung 6: Dialog: Zugriffsbeschränkungen für neue Inhalte*

Unter "Einstellungen" > "Sonstiges" > "Sicherheit" > wurden die "Zugriffsbeschränkungen für neue Inhalte" hinzugefügt. In diesem Dialog kann man festlegen, auf was die Bearbeitungsrechte bei neu erstellen Inhalten beschränkt werden sollen.

#### <span id="page-10-0"></span>**Das Modul oneclick\_upgrade ist nun vorinstalliert**

Das Modul "oneclick upgrade" ist nun vorinstalliert. Dieses Modul ermöglicht ein Upgrade auf neuere UliCMS Versionen mit nur einem Klick. Der Umgang mit einem FTP-Client entfällt. Wenn ein neues UliCMS Release erscheint, weist das Modul im Backend darauf hin.

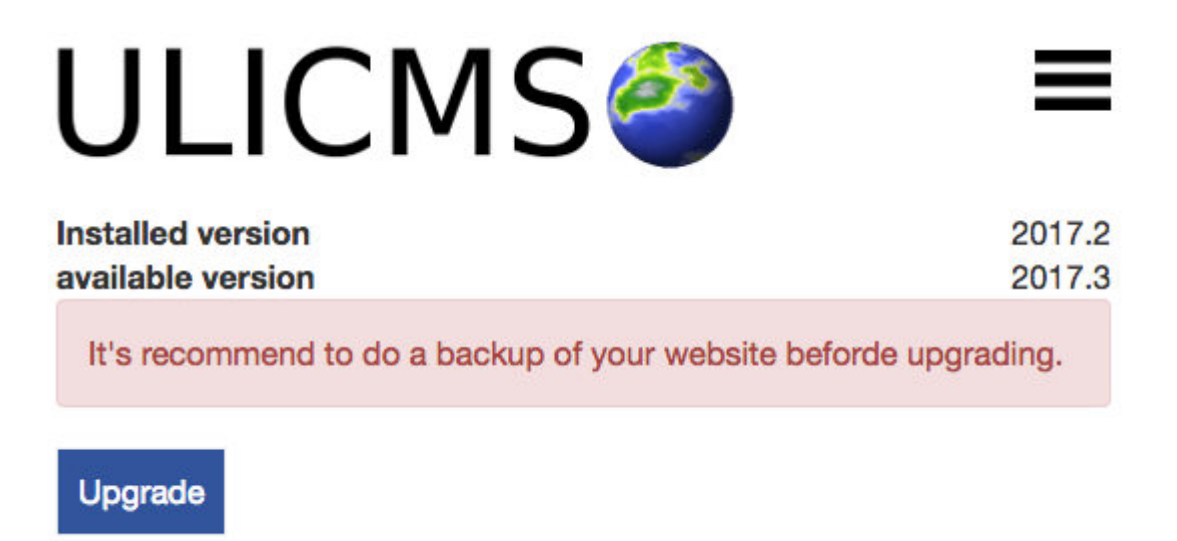

*Abbildung 7: Modul "oneclick\_upgrade"*

Unter folgender URL können Sie neue Versionen von oneclick\_upgrade herunterladen, sobald diese verfügbar sind. [https://extend.ulicms.de/oneclick\\_upgrade.html](https://extend.ulicms.de/oneclick_upgrade.html)

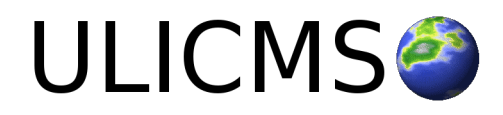

#### <span id="page-11-2"></span>**Installer löscht sich nun selbst am Ende der Installation**

Der Installer versucht sich nun am Ende der Installation selbst zu löschen. Dies funktioniert nur, wenn der Ordner "installer" und alle darin enthaltenen Dateien beschreibbar sind.

#### <span id="page-11-1"></span>**jscolor aktualisiert (Version 2.0.4)**

jscolor wurde auf Version 2.0.4 aktualisiert.

#### <span id="page-11-0"></span>**Option "Kyrillische Schriftzeichen verbieten" hinzugefügt**

Die Option "Kyrillische Schriftzeichen verbieten" wurde zum Spamfilter hinzugefügt.

Die API-Funktion **boolean AntispamHelper::isCyrillic(\$str)** wurde hinzugefügt. Wenn der String kyrillische Schriftzeichen enthält wird **true** zurückgegeben ansonsten **false**.

Besucher aus folgenden Ländern dürfen nicht kommentieren

ru, cn, in

Chinesische Schriftzeichen verbieten

 $\Box$  Kyrillische Schriftzeichen verbieten

E Zugriff von IP-Adressen die auf der Blacklist von spamhaus.org gelistet sind verweigern.

Änderungen speichern

*Abbildung 8: Neue Option "Kyrillische Schriftzeichen verbieten" hinzugefügt*

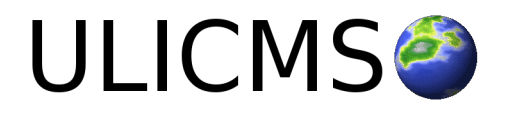

# <span id="page-12-1"></span>**Durchführung der Installation**

- 1. Entpacken Sie die heruntergeladene zip-Datei.
- 2. Verbinden Sie sich per FTP mit dem Webserver und laden Sie den Inhalt des Ordners "ulicms" in den Hauptordner oder einen Unterordner hoch.
- 3. Wenn Sie UliCMS in dem Hauptordner hochgeladen haben, rufen Sie [www.ihredomain.de]/installer im Browser auf.
- 4. Wenn Sie UliCMS in einem Unterordner hochgeladen haben, rufen Sie [www.ihredomain.de]/[ihr-unterordner]/installer im Browser auf. Die eckigen Klammern sind Platzhalter.
- 5. Folgen Sie den Anweisungen des Installationsassistenten.
- 6. Löschen Sie nach erfolgreichen Abschluss der Installation den Ordner "installer" vom Server.

### <span id="page-12-0"></span>**Durchführung eines Upgrades**

Ein Upgrade kann nur von UliCMS 2017.1 oder UliCMS 2017.2 auf UliCMS 2017.3 erfolgen. Ein Upgrade von UliCMS 9.8.x und älteren Versionen erfordert dass Sie zuerst auf UliCMS 2017.1 aktualisieren und anschließend auf UliCMS 2017.3.

- 1. Entpacken Sie das heruntergeladene Upgrade-Paket.
- 2. Verbinden Sie sich per FTP mit dem Webserver, und laden Sie den Inhalt des Ordners "ulicms" in den Ordner, in dem sich Ihre UliCMS Installation befindet hoch. Wenn Ihr FTP-Client Sie fragt, ob bereits vorhandene Dateien ersetzt werden sollen, bestätigen Sie dieses für alle Dateien und Ordner.
- 3. Überprüfen Sie ob die Dateiberechtigungen weiterhin korrekt gesetzt sind. Die Datei "update.php", sowie der Ordner "content" müssen die Dateirechte auf 0755 stehen haben.

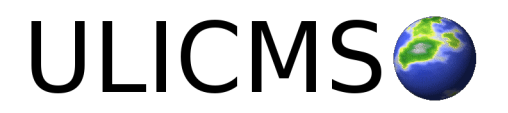

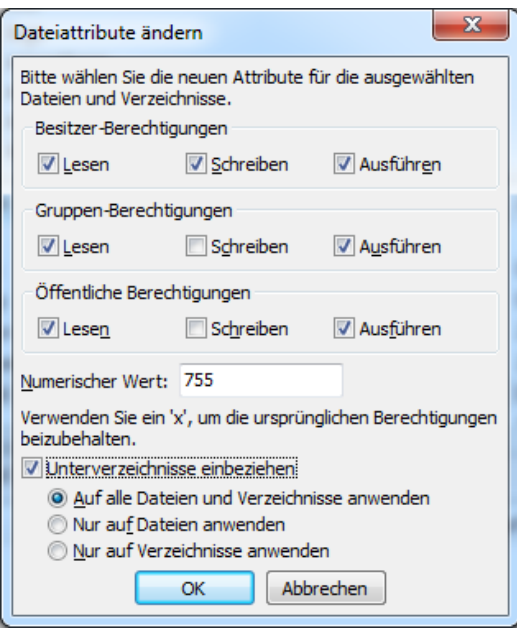

 *Abbildung 9: Abbildung, setzen der Datei-Berechtigungen auf dem FTP-Server*

- 4. Wenn Sie UliCMS in dem Hauptordner installiert haben, rufen Sie [www.ihredomain.de]/update.php im Browser auf.
- 5. Wenn Sie UliCMS in einen Unterordner hochgeladen haben, rufen Sie [www.ihredomain.de]/[ihr-unterordner]/update.php im Browser auf. Die eckigen Klammern sind Platzhalter. Das update-Skript aktualisiert die Datenbank.
- 6. Loggen Sie sich nun in das CMS ein, prüfen Sie, ob eine Paketquelle für diese Version von UliCMS ausgewählt ist.
- 7. Falls Patches für UliCMS verfügbar sind, installieren Sie diese.
- 8. Leeren Sie den Cache des CMS.
- 9. Rufen Sie "Pakete" auf, und merken Sie sich alle Pakete, deren Versionsnummer rot markiert ist. Installieren Sie die neuen Versionen dieser Pakete.
- 10. Falls Probleme mit Modulen und Themes auftreten, die nicht aus der Paketquelle stammen, prüfen Sie, ob von diesen Paketen beim Hersteller eine neue Version verfügbar ist, und installieren Sie diese gegebenenfalls.

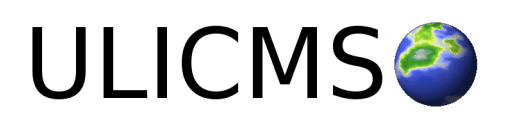

# <span id="page-14-1"></span>**Benötigen Sie Hilfe?**

Falls Sie Fragen haben, oder auf Probleme bei der Benutzung von UliCMS stoßen können Sie den Entwickler entweder auf dem UliCMS unter<http://www.ulicms.de/kontakt.html>oder auf Facebook <https://www.facebook.com/UliCMS9>kontaktieren.

## <span id="page-14-0"></span>**Abbildungsverzeichnis**

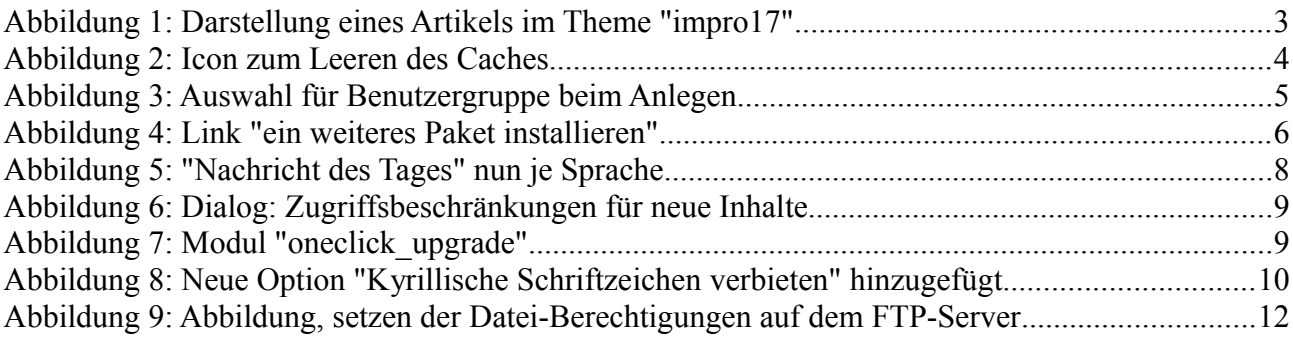

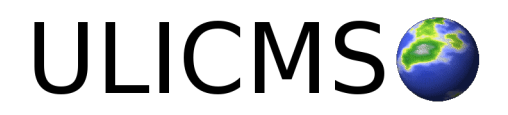